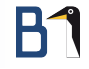

# <span id="page-0-0"></span>LATEX für Grünschnäbel

Tübix 1. Juli 2023

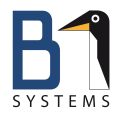

Philipp Kammerer Media, Design & Consulting, Training & Development B1 Systems GmbH [kammerer@b1-systems.de](mailto:kammerer@b1-sysetms.de)

B1 Systems GmbH - Linux/Open Source Consulting, Training, Managed Service & Support

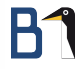

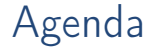

[Vorstellung B1 Systems](#page-2-0)  $\text{LAT}$  – Was ist das? LA[TEX installieren](#page-7-0) LA[TEX Grundlagen](#page-9-0) [Practical L](#page-15-0)AT<sub>E</sub>X [Hilfe und Errorhandling](#page-44-0)

# <span id="page-2-0"></span>Vorstellung B1 Systems

- gegründet 2004
- Linux/Open Source-Themen
- national & international tätig
- über 150 Mitarbeiterinnen und Mitarbeiter
- unabhängig von Soft- & Hardware-Herstellern
- **·** Leistungsangebot:
	- **Beratung & Consulting**
	- **•** Support
	- **•** Training
	- **Managed Service & Betrieb**
	- **·** Lösungen & Entwicklung
- **Standorte in Rockolding, Köln, Berlin, Dresden & Jena**

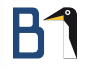

# <span id="page-3-0"></span>LATEX – Ein kleiner Guide für Neulinge

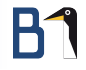

# Was ist LATEX?

- **o** Textsatzsystem
- **o** bringt den Text in Form

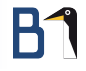

# LATEX ist geeignet. . .

- **o** für lange Dokumente mit einheitlicher Formatierung,
- **o** für wissenschaftliche Arbeiten und Veröffentlichungen,
- **zum Schreiben von Büchern.**
- **zum Setzen von mathematischen Formeln,**
- zum Erstellen von Präsentationen, Lebensläufen, Briefen, Notenblättern und Partituren, ...

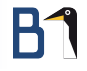

# Was macht LAT<sub>F</sub>X?

- **•** trennt Inhalt vom Layout
- Schreiber konzentriert sich auf den Inhalt LAT<sub>E</sub>X macht die "Magie"
- dafür nutzt LATEX eine eigene Auszeichnungssprache mit der
	- **Gliederung und Überschriften,**
	- **Listen, Tabellen und Abbildungen,**
	- **Fußnoten, Indizes und Verweise.**
	- Anmerkungen, Bibliografien, Register (für Bücher), und
	- Formeln (!! Ganz wichtiges Feature !!)

deklariert werden

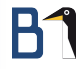

# <span id="page-7-0"></span>LATEX installieren

benötigte Pakete – je nach Paketverwaltung:

- TEX-Umgebung: z. B. texlive, texlive-core, oder texlive-base
- Editor: texstudio (optional, aber empfohlen)

Anmerkung: Es gibt noch andere LATEX-Distributionen, z. B.

- **Q** MiKTeX für Windows
- **•** MacTeX für Äpfel
- XeTeX mit Umfangreicher Unterstützung für OpenType Schriften
- LuaTeX Anbindung an Lua

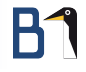

# LATEX installieren

### Jetzt ist ein guter Zeitpunkt um eine LATFX-Distribution deiner Wahl zu installieren.

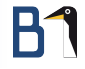

# <span id="page-9-0"></span>LATEX Grundlagen

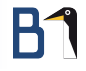

### Das LATEX-Eingabefile - Hallo Welt!

LATEX-Minimalbeispiel (hallo-welt.tex)

```
1 % LaTeX Minimalbeispiel;
2 % gibt: "Hallo Welt!" aus.
3
4 \documentclass{scrartcl}
5
6 \begin{document}
7 Hallo Welt!
8 \end{document}
```
# Das LATEX-Eingabefile

- **•** Präambel vor dem Dokumentkörper
	- **Festlegen der Dokumentklasse**
	- **·** Laden von zusätzlichen LATEX-Paketen für besondere Funktionen optional
	- **Benutzerdefinierte Befehle und Einstellungen optional**
- **·** Dokumentkörper alles zwischen \begin{document} und \end{document}
	- der zu setzende Text . . .
	- **.** . . . mit seinen Formatierungsbefehlen

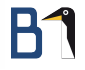

### Die Dokumentklasse: \documentclass{}

Lädt die gleichnamige .cls-Datei.

\documentclass[a4paper,fontsize=10pt]{scrartcl}

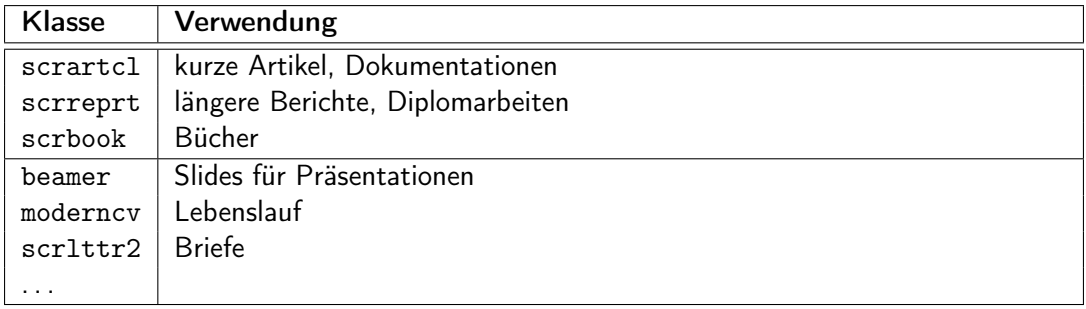

Dokumentklassen mit scr sind auf deutsche Papierformate angepasst, und werden Koma-Klassen genannt (benannt nach Markus Kohm).

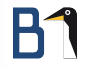

# Zusatzpakete: \usepackage{}

Lädt die gleichnamige .sty-Datei \usepackage[utf8]{inputenc}

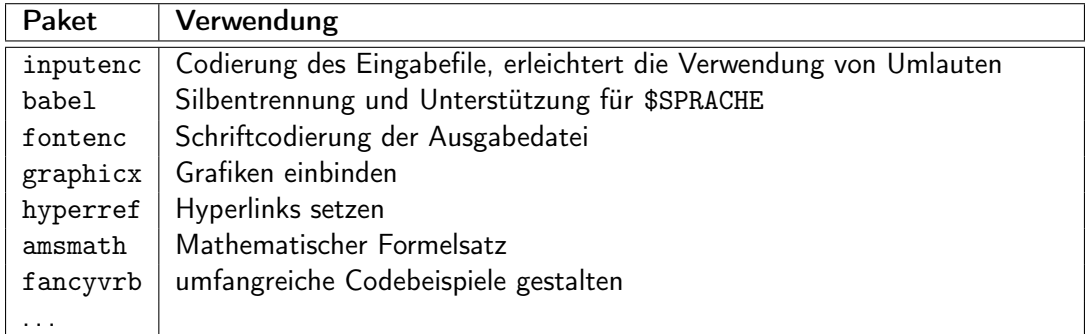

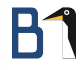

### Dokumentkörper

Umgebungen (Listen, Tabellen, . . . )

\begin{itemize} ... \item ... \end{itemize}

### Kapitel, Überschriften

\chapter{Kapitel} \section{Überschrift}

### **Textauszeichnungen**

\emph{Betonung} ... das Essen war sehr gut.

### Bilder

\includegraphics[5cm]{pfad/zur/bilddatei} %ohne Dateierweiterung

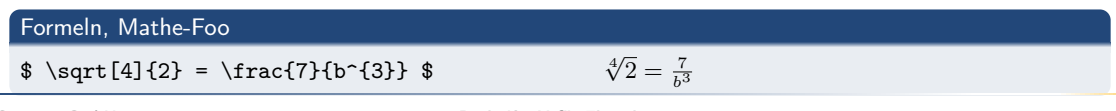

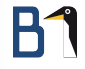

# <span id="page-15-0"></span>Practical LATEX

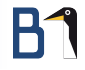

### Das KTEX-Eingabefile – Hallo Welt!

 $\mathbb{E}$ <sub>EX</sub>-Minimalbeispiel (hallo-welt.tex)  $\mathbb{E}$ 

```
1 % LaTeX Minimalbeispiel;
```

```
2 % gibt: "Hallo Welt!" aus.
```

```
3
```

```
\documentclass{scrartcl}
```

```
5
```

```
6 \begin{document}
```

```
Hallo Welt!
```

```
8 \end{document}
```
Um aus dem Eingabefile eine PDF-Datei zu erzeugen, wird folgender Befehl verwendet: pdflatex hallo-welt.tex

### Fließtext und Absätze setzen

 $\mathbb{E}$ <sub>F</sub>X-Minimalbeispiel (text.tex)  $\_\_$ 

```
1 \begin{document}
2 Ich bin ein Fließtext und egal
3 wie viele Leerzeichen ich enthalte,
   \LaTeX{} setzt
5 immer den korrekten Abstand.
6
7 Absätze werden durch eine Leerzeile
8 markiert, \\
9 Zeilenumbrüche mit zwei \textbackslash \textbackslash{}
10 gekennzeichnet. \texttt{\textbackslash newpage} erstellt
11 einen \newpage Seitenumbruch.
12 \end{document}
```
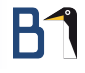

### Fließtext und Absätze setzen

Ich bin ein Fließtext und egal wie viele Leerzeichen ich enthalte, LATFX setzt immer den korrekten Abstand.

Absätze werden durch eine Leerzeile markiert, Zeilenumbrüche mit zwei \\ gekennzeichnet. \newpage erstellt einen

(neue Seite) Seitenumbruch.

# Wichtige Pakete

Damit LATEX mit deutschem Text besser funktioniert, werden folgende Pakete benötigt:

### \usepackage[ngerman]{babel}

- typografische Regeln
- Worttrennungen
- Übersetzungen von Begriffen (z. B. Part Teil)

### \usepackage[T1]{fontenc}

**• Schriftcodierung der Ausgabedatei** 

### \usepackage[utf8]{inputenc}

**·** Codierung der Eingabedatei

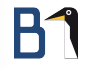

# Spezielle Zeichen in LATFX

- % leitet Kommentar ein
- leitet einen Befehl ein
- & Trenner in Tabellen
- # Referenzen in eigenen Kommandos
- \$ umschließt inline Mathmode
- ˆ Hochstellen in Mathmode
	- \_ Tiefstellen in Mathmode
- ∼ geschütztes Leerzeichen (kein Umbruch)

# $\mathsf{R}^\mathsf{c}$

# Textauszeichnungen

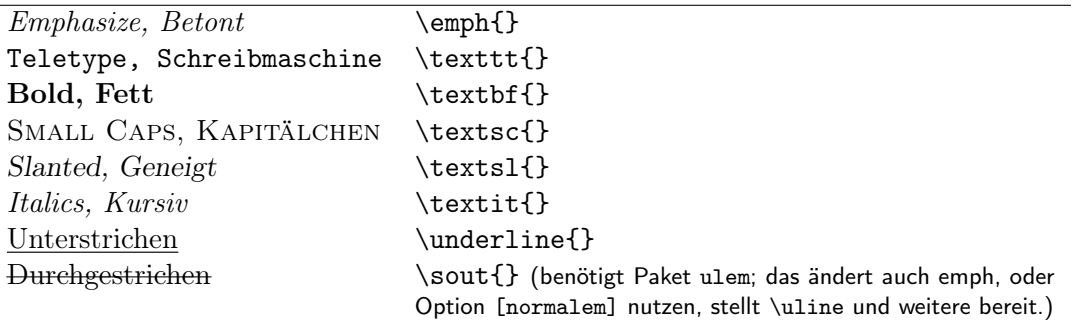

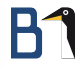

### Fußnoten

Die Notation von Fußnoten erfolgt direkt im Text mit dem Befehl \footnote{}. Nummerierung und Abstand wird automatisch übernommen<sup>1</sup> und nach dem verfügbaren Platz aufgeteilt.

LATEX-Minimalbeispiel (footnote.tex)

- <sup>1</sup> \begin{document}
- <sup>2</sup> Nummerierung und Abstand wird
- <sup>3</sup> automatisch übernommen\footnote{so wie in diesem
- <sup>4</sup> Beispiel} und nach dem
- <sup>5</sup> verfügbaren Platz aufgeteilt.
- \end{document}

<sup>&</sup>lt;sup>1</sup>so wie in diesem Beispiel

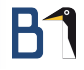

### Ausrichtung

LATEX setzt automatisch im Blocksatz.

Es gibt die Umgebungen flushleft, flushright, und center. Worttrennungen sind dann aber nicht so schön.

Mit dem Paket ragged2e stehen weitere Umgebungen für besseren Flattersatz zur Verfügung:

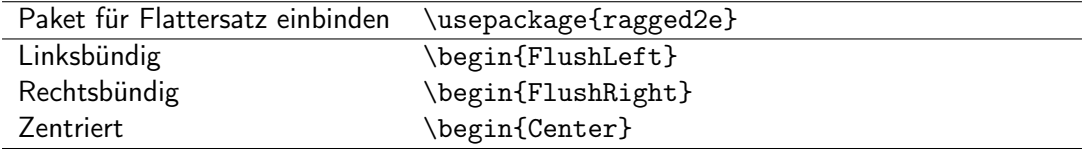

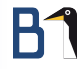

### Ein Dokument in Kapitel unterteilen

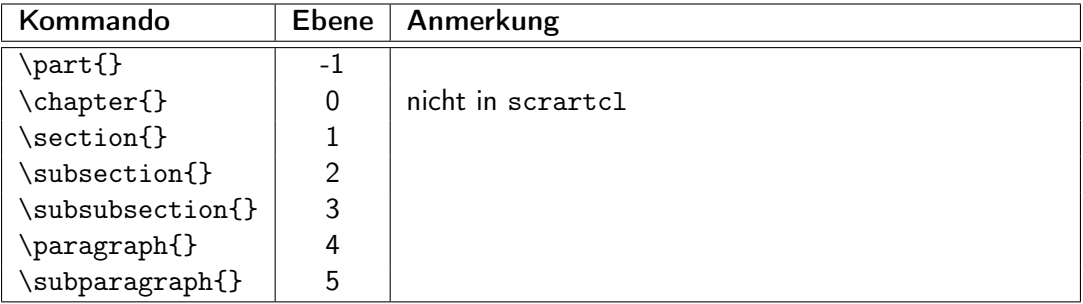

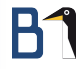

### Unordentliche Listen

- **o** Listenpunkt
- **Q** Noch ein Punkt
- $+$  Ein Pluspunkt

LATEX-Minimalbeispiel (listen.tex)

```
1 \begin{document}
```

```
2
```
- <sup>3</sup> \begin{itemize}
- <sup>4</sup> \item Listenpunkt
- <sup>5</sup> \item Noch ein Punkt
- $6$  \item[+] Ein Pluspunkt

```
7 \end{itemize}
```
8

```
9 \end{document}
```
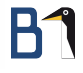

### Ordentliche Listen

- Die Würde des Menschen ist unantastbar. . .
- Jeder hat das Recht auf die freie Entfaltung seiner Persönlichkeit.
- Alle Menschen sind vor dem Gesetz gleich.

 $\mathbb{E}$ FX-Minimalbeispiel (listen.tex)  $\overline{\phantom{A}}$ 

```
1 \begin{document}
```

```
2
```

```
3 \begin{enumerate}
```

```
4 \item Die Würde des Menschen ist unantastbar\ldots
```
\item Jeder hat das Recht auf die freie Entfaltung seiner Persönlichkeit.

```
\item Alle Menschen sind vor dem Gesetz gleich.
```

```
7 \end{enumerate}
```

```
8
```

```
9 \end{document}
```
### Beschreibungslisten

Wort hat Buchstaben und setzt sich zu Sätzen, Absätzen, Kapiteln und sogar ganzen Büchern zusammen.

Nummer hat Zahlen die summiert oder subtrahiert werden können. Viele Zahlen haben auch dezimal nicht darstellbare Werte, wie π.

**EX-Minimalbeispiel (listen.tex)** 

```
1 \begin{document}
2
3 \begin{description}
4 \item[Wort] hat Buchstaben ...
5 \item[Nummer] hat Zahlen ...
6 \end{description}
7
8 \end{document}
```
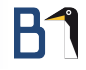

### Tabellen setzen

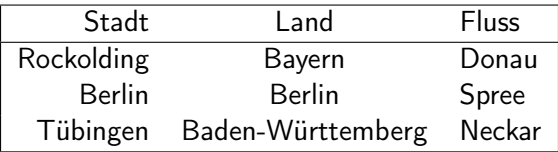

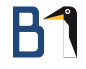

### Tabellen setzen

 $E$ FX-Minimalbeispiel (tabellen.tex)  $-$ 

- 1 \begin{tabular}{|rcl|}
- <sup>2</sup> \hline
- 3 Stadt & Land  $\&$  Fluss  $\setminus$
- <sup>4</sup> \hline
- 5 Rockolding & Bayern 6 & Donau \\
- <sup>6</sup> Berlin & Berlin & Spree \\
- <sup>7</sup> Tübingen & Baden-Württemberg & Neckar \\
- <sup>8</sup> \hline
- <sup>9</sup> \end{tabular}

# Tabellen setzen

### Argumente für tabular und Linien

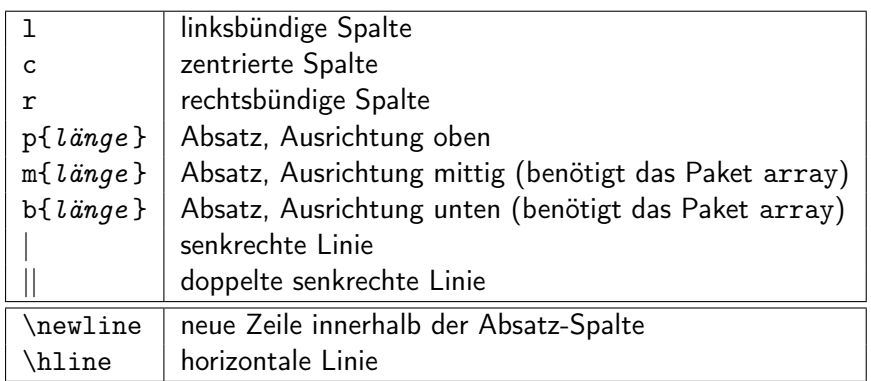

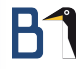

### Bilder setzen

Ich bin ein Fließtext mit einer neuen Zeile,

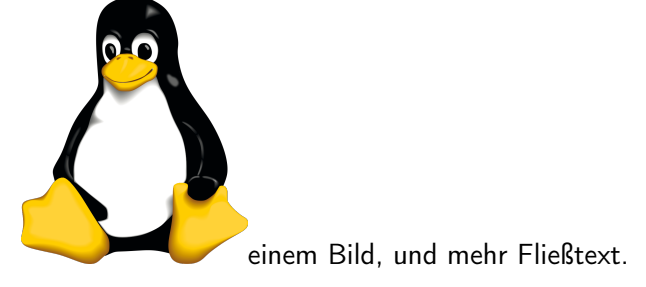

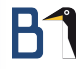

### Bilder setzen

ELEX-Minimalbeispiel (bilder.tex) \_\_\_\_\_\_

```
1 \usepackage{graphicx}
```
\begin{document}

```
3 Ich bin ein Fließtext mit einer neuen Zeile,\\
```

```
4
```
- \includegraphics[width=3cm]{images/png/tux}
- einem Bild, und mehr Fließtext.

```
7 \end{document}
```
Ich bin ein Fließtext mit einer Formel:  $1 + a = b - 2$ . Im Mathemodus ist das aber schöner:  $1 + a = b - 2$ .

 $E$ FX-Minimalbeispiel (mathe-01.tex)  $\_\_$ 

- <sup>1</sup> \usepackage{amsmath}
- <sup>2</sup> \begin{document}
- 3 Ich bin ein Fließtext mit einer Formel:  $1 + a = b 2.$
- 4 Im Mathemodus ist das aber schöner:  $$ 1 + a = b 2$  \$.
- <sup>5</sup> \end{document}

Nummerierte Gleichungen werden mit der equation-Umgebung gesetzt.

 $\boldsymbol{x}$ 

$$
\sum_{i=\infty}^{n}
$$
\n
$$
=\sqrt[5]{\left(\frac{(x+3)+(y-5)}{z-4}\right)}
$$
\n(1)\n
$$
\int_{\alpha}^{\beta} \frac{\sin x}{x}
$$
\n(3)

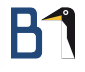

 $E$ FX-Minimalbeispiel (mathe-equation.tex)  $-$ 

```
1 \usepackage{amsmath}
2 \begin{document}
3 \begin{equation}
4 \sum_{i = \infty}^{n}
5 \end{equation}
6
7 \begin{equation}
8 \times = \sqrt{5} {\let(\frac{x + 3) + (y - 5)}{z - 4} \right) }9 \end{equation}
10
11 \begin{equation}
12 \int_{\alpha}^{\beta}\frac{\sin x}{x}
13 \end{equation}
14 \end{document}
```
Für Ausrichtungen gibt es die array-Umgebung, die innerhalb der equation-Umgebung verwendet wird (funktioniert wie tabular):

$$
\omega + \omega + \dots = x^2 + 2 \cdot 3x + 3^2 - 7 \n\omega^2 = (x+3)^2 - 7
$$
\n(4)

LATEX-Minimalbeispiel (mathe-align.tex)

- 1 \begin{equation}
- <sup>2</sup> \begin{array}{rcl}
- 3 \omega + \omega + \dots  $k = k x^2 + 2 \cdot 3x + 3^2 7 \ \$
- 4 \omega^{2}  $\& = \& (x + 3)^{-2} 7 \ \{\}$
- 5 \end{array}
- $6 \text{equation}$

# **B1**

### Formeln setzen

$$
a^{2} + b^{2} = c^{2} \quad \text{a}^{2} + b^{2} = c^{2}
$$
\n
$$
a_{1} + a_{2} + \cdots + a_{n} = 1 \quad \text{a}^{2} + a_{2} + \dots + a_{n} = 1
$$
\n
$$
a_{n} = 1 \quad \text{frac{x+3}}{\text{frac{x+3}}}{\text{frac{x+4}}}{\text{frac{x+2}}}{\text{sum_1} = \int_{i=1}^{n} x \cdot \sum_{i=1}^{n} x \cdot \sum_{i=1}^{n
$$

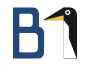

### Titelseite setzen

### Generelle Informationen:

\author{Tux Penguin} \title{Spaß mit \LaTeX{}} \date{Pungenday, 5. Discord} % \today zeigt aktuelles Datum

### Titelseite setzen:

\maketitle

\begin{abstract} %% Optional; komaoption 'abstract=true|false' %% Zum Setzten von "Zusammenfassung:" Kurze Zusammenfassung

\end{abstract}

### Inhaltsverzeichnis:

\tableofcontents

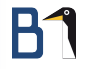

- Abbildungen und Tabellen werden in Gleitobjekte gesetzt
- LATEX kümmert sich selbst um die Position, Nummerierung und Referenzierung
- Tabelle [1](#page-41-0) auf Seite 41 bietet eine Übersicht dazu

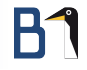

<span id="page-41-0"></span>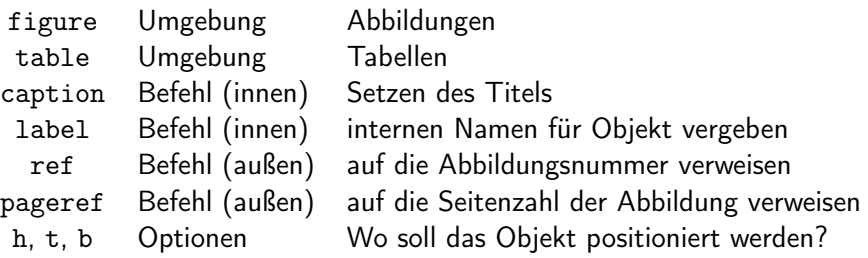

Tabelle: Parameter für Gleitobjekte

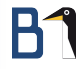

LATEX-Minimalbeispiel (gleitobjekte.tex)

```
1
2 \begin{document}
3 Auf Seite~\pageref{foo-bild} sehen Sie ein Bild.
4
5 \begin{figure}[bt]
6 \includegraphics{images/png/exampleimage}
7 \caption{Beispielbild}
8 \label{foo-bild}
9 \end{figure}
```
\end{document}

```
LATEX-Minimalbeispiel (gleitobjekte.tex)
```

```
1
2 \begin{document}
3 In Tabelle \ref{foo-table} auf Seite~\pageref{foo-table}
4 finden Sie wichtige Auflistungen.
5
6 \begin{table}[ht]
7 \caption{Beispieltabelle}
8 \begin{tabular}{lcr}
9 eins & zwei & drei \\
10 \end{tabular}
11 \label{foo-table}
12 \end{table}
13 \end{document}
```
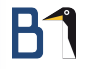

### <span id="page-44-0"></span>Hilfe

### Übersicht über Themen und Befehle

<https://en.wikibooks.org/wiki/LaTeX>

Infos und Hilfe/Dokumentation zu LATEX-Paketen

[https://ctan.org](https://ctan.org/)

Stackexchange – Eine Frage wurde vermutlich bereits gestellt

<https://tex.stackexchange.com/>

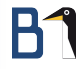

### Problem: Umgebung nicht definiert

! LaTeX Error: Environment tabularx undefined.

```
See the LaTeX manual or LaTeX Companion for explanation.
Type H <return> for immediate help.
```

```
...
```

```
l.32 \begin{tabularx}
```
### $\{|rcl|\}$

Lösung: Paket einbinden, welches die Umgebung bereitstellt; oder Name der Umgebung auf Fehler prüfen

\usepackage{paketname}

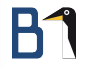

### Problem: Befehl nicht definiert

- ! Undefined control sequence.
- l.30 \lipsum

Lösung: Paket einbinden, welches den Befehl bereitstellt; oder Name des Befehls auf Fehler prüfen

\usepackage{paketname}

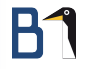

### Problem: .sty nicht gefunden

! LaTeX Error: File `lipsum.sty' not found.

### Lösung: Paket nachinstallieren

Das Paket "lipsum" wurde mit \usepackage{lipsum} in der Präambel eingebunden, konnte aber nicht geladen werden, weil es nicht installiert ist. Bitte über die Paketverwaltung installieren.

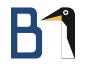

### Problem: Fehlende Zahl

! Missing number, treated as zero. <to be read again>

```
l.33 \begin{tabularx}{|rcl|}
```
### Lösung: In die Paketdokumentation schauen

Tabularx muss mit einem zusätzlichen Argument gesetzt werden: \begin{tabularx}{breite}{aufteilung}

|

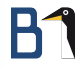

### Problem: Weglaufende Streitigkeit

Runaway argument?

! File ended while scanning use of \TX@get@body. <inserted text> \par

<\*> test.tex

### Lösung: Eine Umgebung wurde nicht korrekt geschlossen

Bitte Klammern sowie \begin{} und \end{} prüfen.

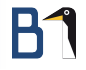

### Problem: Geschweifte Klammer

! Extra }, or forgotten \endgroup.

l.22 Lorem Ipsum}

Lösung: Sind die Umgebungen richtig geschlossen? Gibt es eine geschweifte Klammer, die da nicht hingehört?

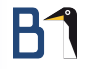

# <span id="page-51-0"></span>Happy TEX-ing